## **Die Unterrichtsverteilung aus TurboPlaner im HTML-Format exportieren**

Den aktuellen Stundenplan/UV in TurboPlaner laden und in der Menüleiste auf Ausgabe → Einstellungen gehen

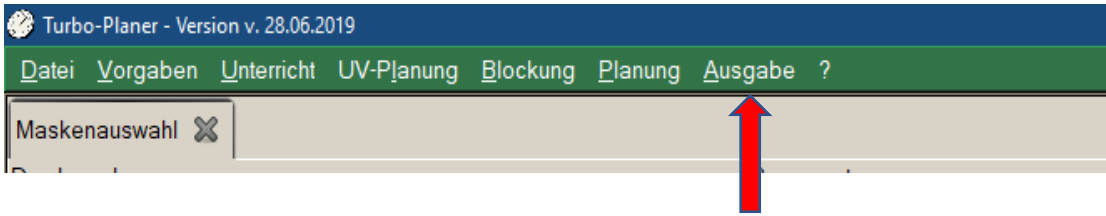

In der darauf erscheinenden Maskenauswahl auf der rechten Seite die "Unterrichtsverteilung Lehrer" auswählen.

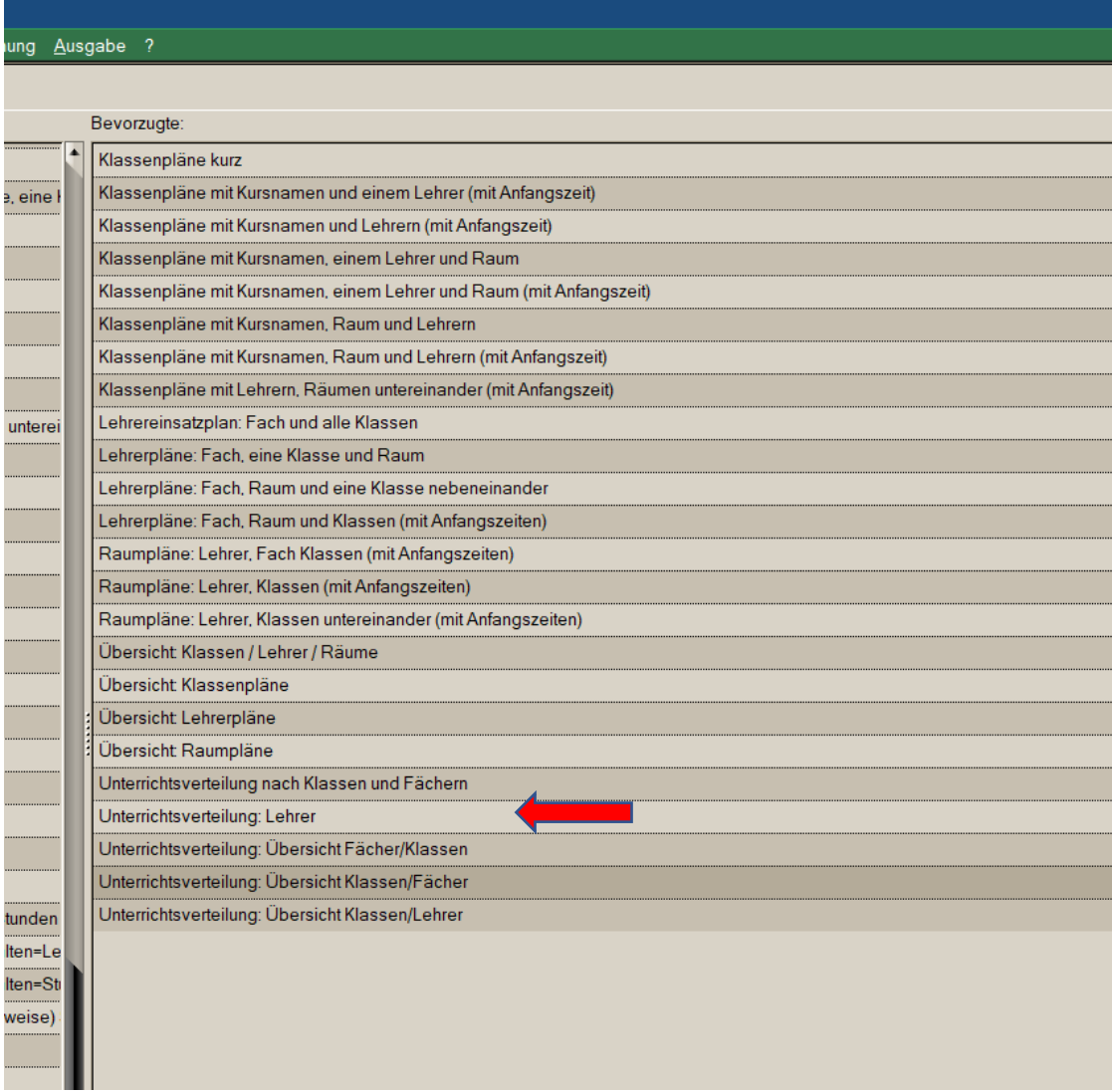

Auf der rechten Seite "Selektive Ausgabe" auswählen und die "Einstellungen" anklicken, um das Ausgabeformat festzulegen.

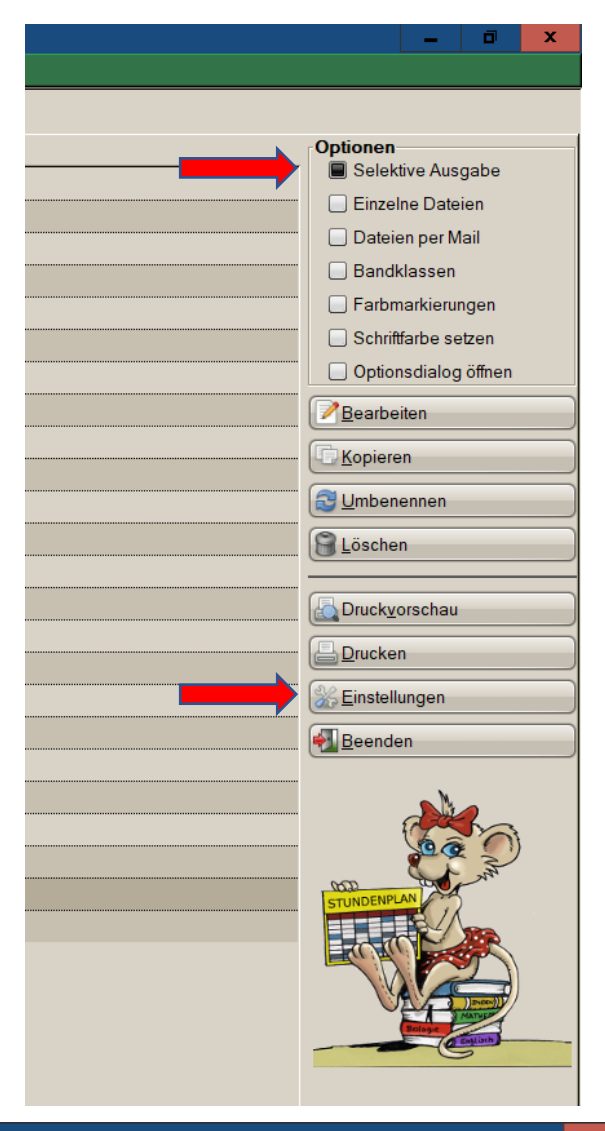

In der nun erscheinenden Drucker-Konfiguration "HTML-Datei" auswählen, den Dateinamen festlegen und "einzelne Seiten" deaktivieren.

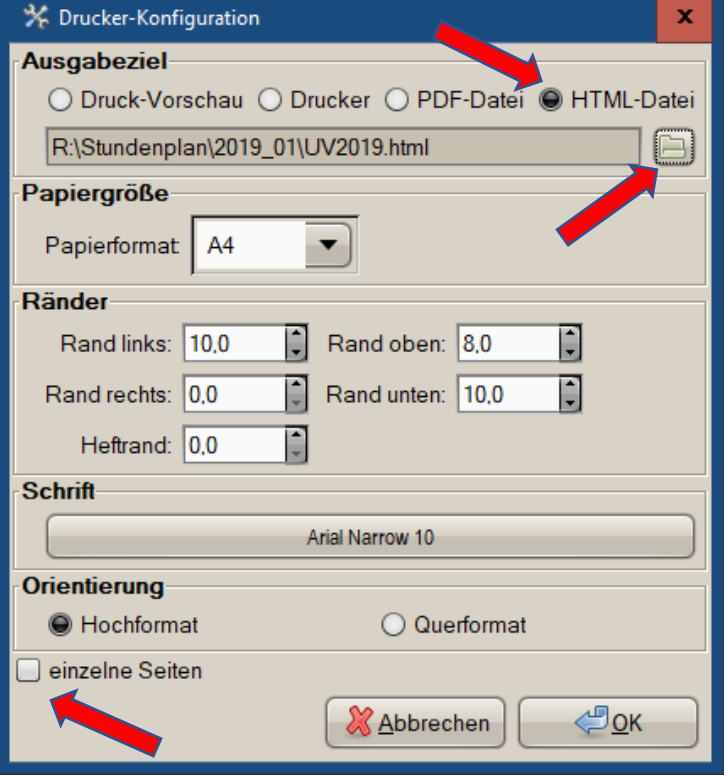

Mit "OK" zurück zur Maskenauswahl. Jetzt "Druckvorschau" anklicken, alle Lehrer auswählen und alles Bestätigen, bis die HTML-Ausgabe erfolgt ist (Info-Fenster erscheint).

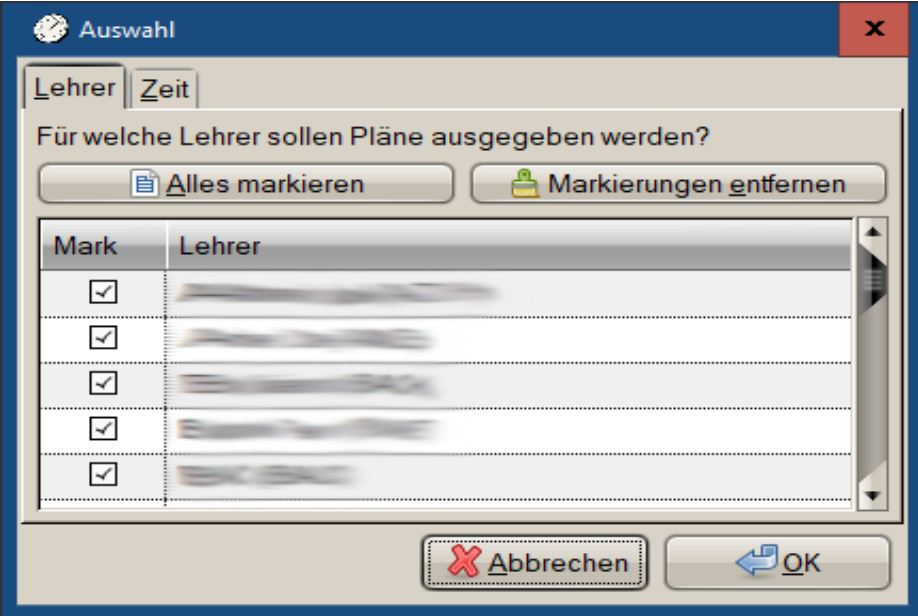